# Symantec™ IT Management Suite 8.0 HF4 powered by Altiris™ technology Release Notes

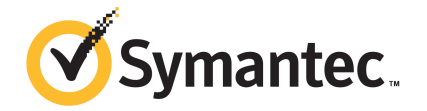

### Symantec™ IT Management Suite 8.0 HF4 powered by Altiris™ technology Release Notes

Documentation version: 8.0 HF4

### Legal Notice

Copyright © 2016 Symantec Corporation. All rights reserved.

Symantec, the Symantec Logo, the Checkmark Logo and Altiris, and any Altiris trademarks are trademarks or registered trademarks of Symantec Corporation or its affiliates in the U.S. and other countries. Other names may be trademarks of their respective owners.

The product described in this document is distributed under licenses restricting its use, copying, distribution, and decompilation/reverse engineering. No part of this document may be reproduced in any form by any means without prior written authorization of Symantec Corporation and its licensors, if any.

THE DOCUMENTATION IS PROVIDED "AS IS" AND ALL EXPRESS OR IMPLIED CONDITIONS, REPRESENTATIONS AND WARRANTIES, INCLUDING ANY IMPLIED WARRANTY OF MERCHANTABILITY, FITNESS FOR A PARTICULAR PURPOSE OR NON-INFRINGEMENT, ARE DISCLAIMED, EXCEPT TO THE EXTENT THAT SUCH DISCLAIMERS ARE HELD TO BE LEGALLY INVALID. SYMANTEC CORPORATION SHALL NOT BE LIABLE FOR INCIDENTAL OR CONSEQUENTIAL DAMAGES IN CONNECTION WITH THE FURNISHING, PERFORMANCE, OR USE OF THIS DOCUMENTATION. THE INFORMATION CONTAINED IN THIS DOCUMENTATION IS SUBJECT TO CHANGE WITHOUT NOTICE.

Symantec Corporation 350 Ellis Street Mountain View, CA 94043

<http://www.symantec.com>

### Technical Support

Symantec Technical Support maintains support centers globally. Technical Support's primary role is to respond to specific queries about product features and functionality. The Technical Support group also creates content for our online Knowledge Base. The Technical Support group works collaboratively with the other functional areas within Symantec to answer your questions in a timely fashion. For example, the Technical Support group works with Product Engineering and Symantec Security Response to provide alerting services and virus definition updates.

Symantec's support offerings include the following:

- A range of support options that give you the flexibility to select the right amount of service for any size organization
- Telephone and/or Web-based support that provides rapid response and up-to-the-minute information
- Upgrade assurance that delivers software upgrades
- Global support purchased on a regional business hours or 24 hours a day, 7 days a week basis
- Premium service offerings that include Account Management Services

For information about Symantec's support offerings, you can visit our website at the following URL:

#### [www.symantec.com/business/support/](http://www.symantec.com/business/support/)

All support services will be delivered in accordance with your support agreement and the then-current enterprise technical support policy.

#### Contacting Technical Support

Customers with a current support agreement may access Technical Support information at the following URL:

#### [www.symantec.com/business/support/](http://www.symantec.com/business/support/)

Before contacting Technical Support, make sure you have satisfied the system requirements that are listed in your product documentation. Also, you should be at the computer on which the problem occurred, in case it is necessary to replicate the problem.

When you contact Technical Support, please have the following information available:

- Product release level
- Hardware information
- Available memory, disk space, and NIC information
- Operating system
- Version and patch level
- Network topology
- Router, gateway, and IP address information
- Problem description:
	- Error messages and log files
	- Troubleshooting that was performed before contacting Symantec
	- Recent software configuration changes and network changes

### Licensing and registration

If your Symantec product requires registration or a license key, access our technical support Web page at the following URL:

#### [support.symantec.com](https:/support.symantec.com)

#### Customer service

Customer service information is available at the following URL:

#### [www.symantec.com/business/support/](http://www.symantec.com/business/support/)

Customer Service is available to assist with non-technical questions, such as the following types of issues:

- Questions regarding product licensing or serialization
- Product registration updates, such as address or name changes
- General product information (features, language availability, local dealers)
- Latest information about product updates and upgrades
- Information about upgrade assurance and support contracts
- Information about the Symantec Buying Programs
- Advice about Symantec's technical support options
- Nontechnical presales questions
- Issues that are related to CD-ROMs, DVDs, or manuals

### Support agreement resources

If you want to contact Symantec regarding an existing support agreement, please contact the support agreement administration team for your region as follows:

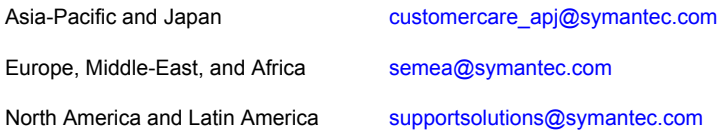

## IT Management Suite 8.0 HF4 Release Notes

This document includes the following topics:

- About IT [Management](#page-5-0) Suite
- What's new in this [release](#page-5-1)
- System [requirements](#page-8-0) and supported platforms
- General installation and upgrade [information](#page-8-1)
- Performing post installation tasks for [Deployment](#page-13-0) Solution
- <span id="page-5-0"></span>**Fixed [issues](#page-15-0)**
- **[Known](#page-21-0) Issues**
- Where to get more [information](#page-23-0)

### About IT Management Suite

<span id="page-5-1"></span>IT Management Suite is a tool for managing corporate IT assets such as desktop computers, laptop computers and servers that have Windows, UNIX, Linux or Mac operating systems.

IT Management Suite is a collection of solutions and components that run on the Symantec Management Platform.

### What's new in this release

In IT Management Suite 8.0 HF4, the following new features are introduced:

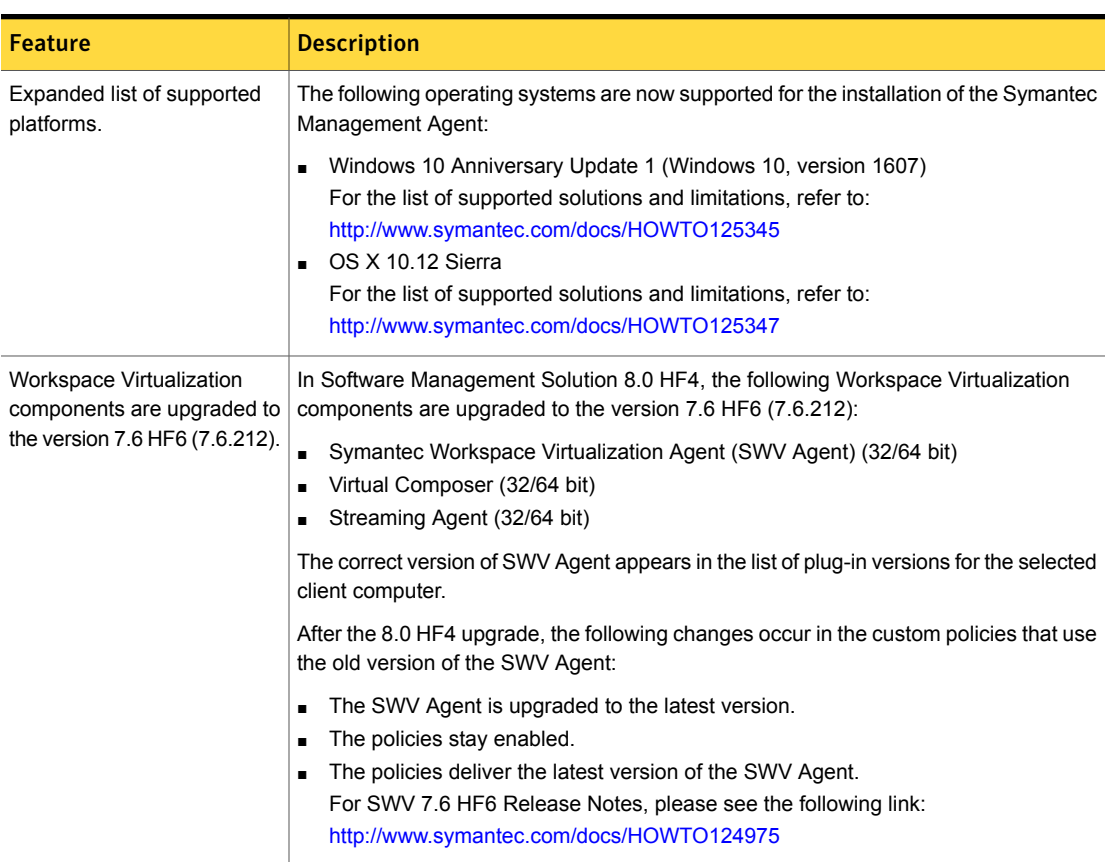

Table 1-1 New features

| <b>Feature</b>                                                | <b>Description</b>                                                                                                    |
|---------------------------------------------------------------|----------------------------------------------------------------------------------------------------|
| Data migration.                                               | The following enhancements are introduced for data migration using standalone<br>replication:                                                                                                    |
|                                                               | Standalone replication is now supported between Notification Servers that have<br>٠<br>different versions of IT Management Suite installed.                                                                                                    |
|                                                               | Note that you can only replicate data from IT Management Suite version 7.5 SP1<br>HF5 or version 7.6 HF7 v10 to IT Management Suite 8.0 HF4.                                                                                                    |
|                                                               | For some items, all dependencies are also replicated. For example, if you replicate<br>a job, its custom schedule, custom target, and all other dependencies are also<br>replicated.                                                             |
|                                                               | Note: The standalone replication from ITMS 7.5 SP1 HF5 server or from ITMS 7.6<br>HF7 v10 server to ITMS 8.0 HF4 server with FIPS enabled is not supported. Before<br>replicating the data, you must disable FIPS on ITMS 8.0 HF4 server.        |
|                                                               | The following enhancements are introduced for data migration using export/import:                                                                                                    |
|                                                               | Starting from IT Management Suite version 8.0HF4, data migration using<br>export/import is again supported.                                                                                                    |
|                                                               | For more information about data migration using the standalone replication rules and<br>import and export functionality, see the IT Management Suite Data Migration document<br>at the following URL:                                            |
|                                                               | http://www.symantec.com/docs/DOC9443                                                                                                    |
| <b>New Client Task Status</b><br>Details report is available. | The new Client Task Status Details report displays details of a specific task or job.<br>For example, you can view the list of computers on which this task or job was launched.                                                                 |
|                                                               | To access the report, double-click any task or job item in the Job/Task Status Detail<br>report. The Job/Task Status Detail report is located in the Symantec Management<br>Console, at Reports > Task Server > Status > Job/Task Status Detail. |
| Updates to Symantec Remote<br>Connector.                      | The Symantec Remote Connector now supports connectivity to the following third-party<br>remote connection tools:                                                                                                    |
|                                                               | XVUE® Remote Desktop Client<br>$\blacksquare$                                                                                                    |
|                                                               | SimpleHelp Remote Support<br>٠<br>Splashtop Business for Remote Support                                                                                                    |
|                                                               | For more information, refer to the following link:                                                                                                    |
|                                                               | <b>About Symantec Remote Access Connector</b>                                                                                                    |
|                                                               |                                                                                                    |
| OpenSSL has been updated.                                     | OpenSSL is updated to version 1.0.1u.                                                                                                    |

Table 1-1 New features *(continued)*

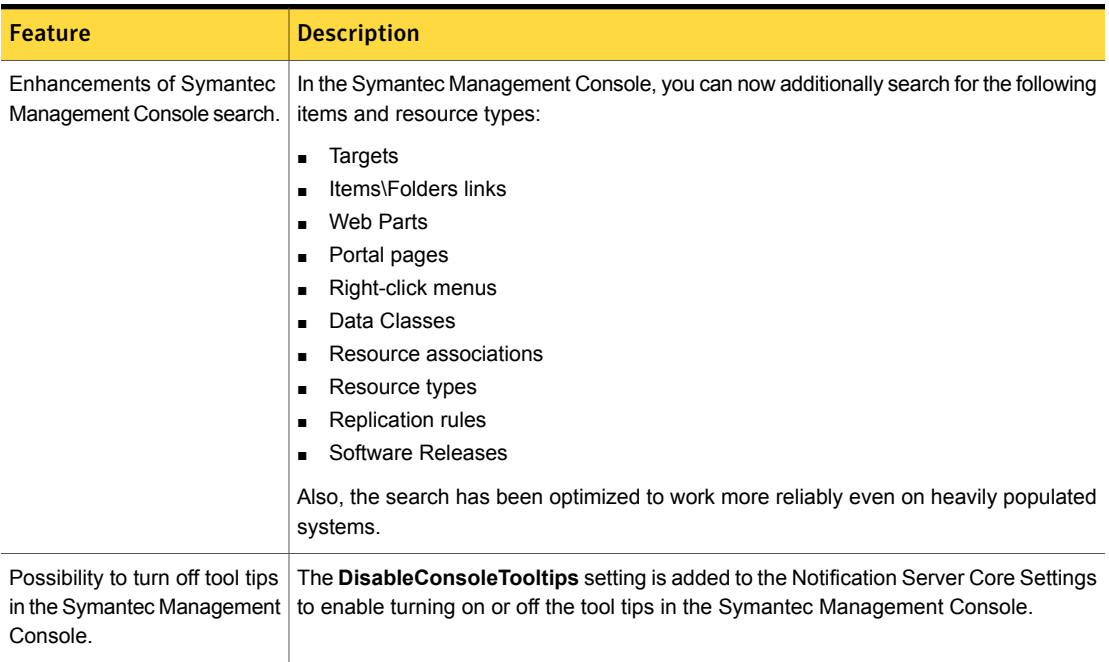

#### Table 1-1 New features *(continued)*

### System requirements and supported platforms

<span id="page-8-0"></span>Before you install IT Management Suite 8.0 HF4, read the section Hardware recommendation in the *IT Management Suite 8.0 Planning for Implementation Guide* at the following URL:

#### <http://www.symantec.com/docs/DOC8631>

<span id="page-8-1"></span>For information about the supported operating systems in Symantec Management Platform 8.0 and the IT Management Suite 8.0 solutions, see the article at the following URL:

<http://www.symantec.com/docs/HOWTO9965>

### General installation and upgrade information

The installation of IT Management Suite (ITMS) 8.0 HF4 involves installation of Symantec Management Platform (SMP) 8.0 HF4 and solutions using Symantec Installation Manager.

For more information on how to install and configure the product, see the *Installing the IT Management Suite solutions* chapter in the *IT Management Suite Installation and Upgrade Guide* at the following URL:

<http://www.symantec.com/docs/DOC8650>

### Upgrade to IT Management Suite 8.0 HF4

After you install this hotfix (8.0 HF4), you cannot uninstall it or roll back to the previous version of ITMS. Therefore, install this Hotfix only if you require the fixes. If you decide to install ITMS 8.0 HF4 for Symantec Management Platform, you need to enable the Symantec Management Agent and remote Task Servers upgrade policies.

Note: To upgrade to the latest hotfix, log on to the Notification Server computer with the SMP application identity credentials.

In ITMS 8.0 HF4, Symantec Installation Manager (SIM) automatically creates a registry backup in the support folder before starting the installation, upgrade, or hotfix installation of SIM and ITMS solutions. The registry backup is available at the following location:

C:\Program Files\Altiris\Symantec Installation Manager\Support

If you encounter any errors because of missing registry entries or corrupted registry file, you can do one of the following:

- Restore the previous registry entries, and then run the installation or upgrade. To restore the previous registry entries, navigate to the registry backup, and then double-click the AIMRoot.reg file.
- Uninstall a solution, and then reinstall it, so that the registry entries are recreated. When you encounter the same error, repair the solution using SIM. For more information, see the following KB article: <http://www.symantec.com/docs/TECH183086>

For more information about creating a support package, see the following article:

<http://www.symantec.com/docs/HOWTO93142>

### Upgrading Symantec Management Agent, site servers and solution level plug-ins

After you upgrade IT Management Suite from version 8.0 to this hotfix, upgrade the Symantec Management Agent, the site servers, and the solution plug-ins.

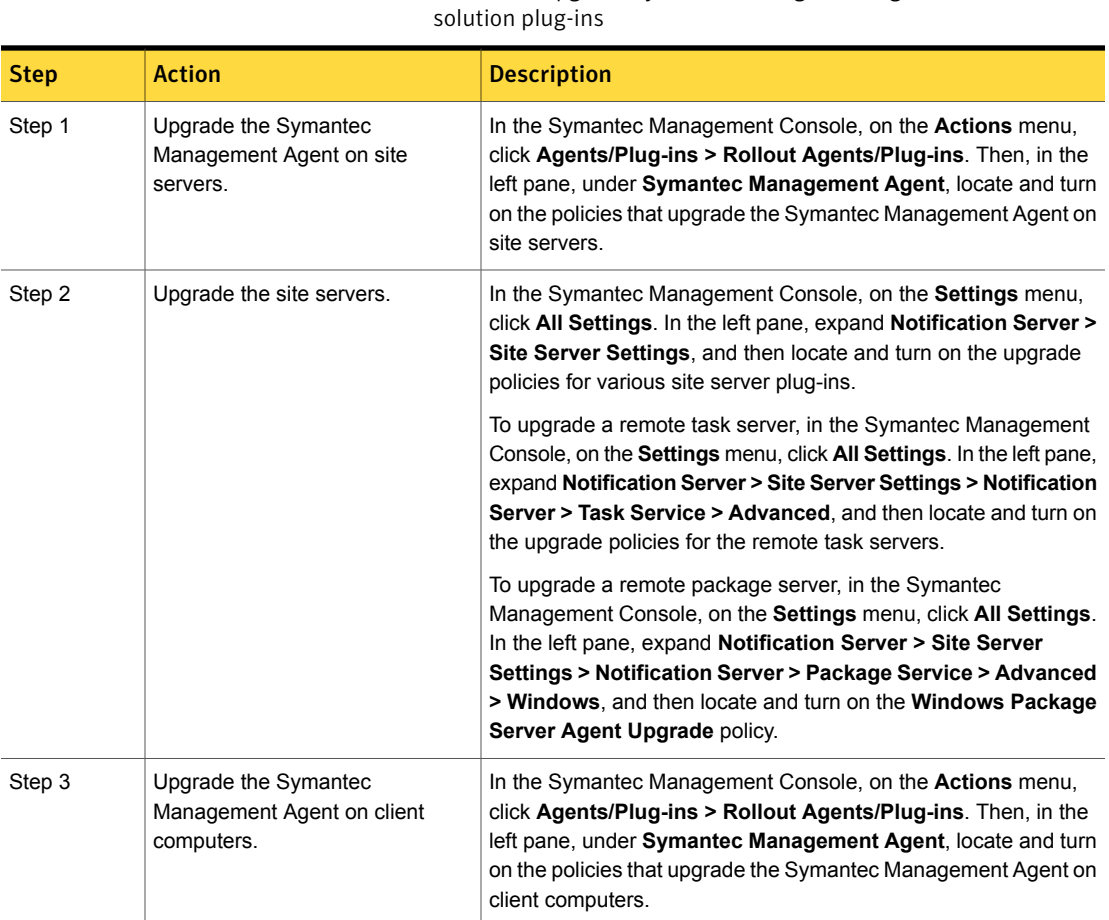

Table 1-2 Process to upgrade Symantec Management Agent, site servers and

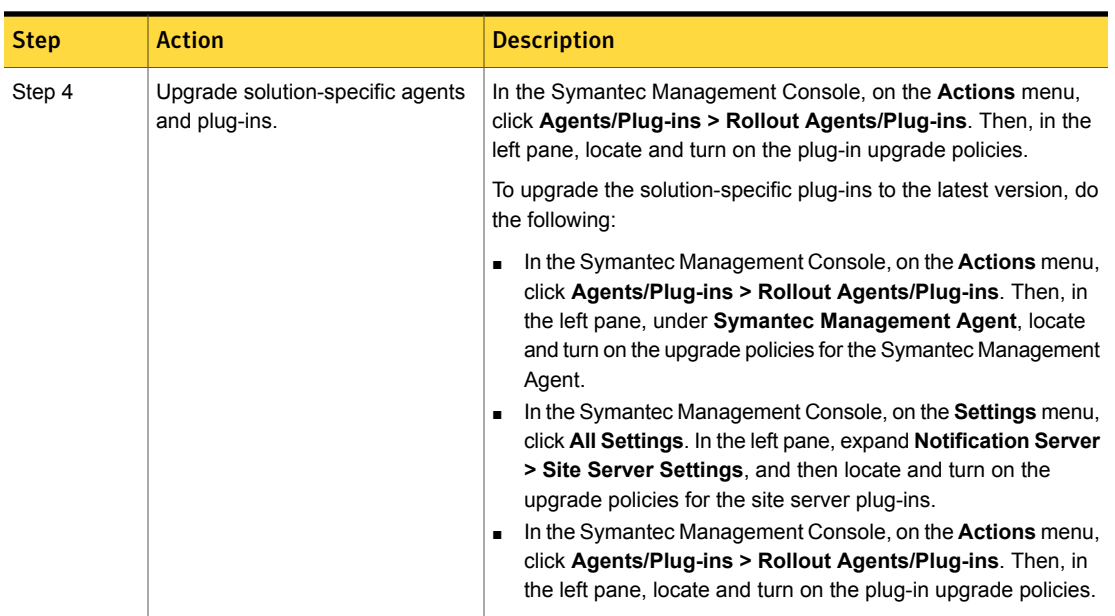

Table 1-2 Process to upgrade Symantec Management Agent, site servers and solution plug-ins *(continued)*

Symantec recommends that you configure a schedule for the upgrade policies. The default **Run once ASAP** option may not trigger the policy if this is not the first time you perform an upgrade. To speed up the upgrade process, consider temporarily changing the **Download new configuration every** setting on the **Targeted Agent Settings** page to a lower value.

If the upgrade policy is set to **Run once ASAP**, the policy is rolled out just once.

You can also clone the upgrade policies instead of creating additional schedules.

#### <http://www.symantec.com/docs/DOC8650>

For more information on the post-upgrade tasks, see the chapter *Performing post-upgrade tasks* in the *IT Management Suite Installation and Upgrade Guide* at the following URL:

### Enabling imaging after the upgrade in non-domain environment

In Deployment Solution, the basic authentication has been replaced with NTLM authentication for non-domain environment. For imaging to work, after the upgrade, you need to do the following:

#### To enable imaging

- 1 Run the Deployment Package Server Components Upgrade policy.
- 2 Recreate all Windows and Linux preboot configurations.
- 3 Upgrade all the Windows and Linux automation folders on the client computers.

### Post-upgrade versions of Symantec Management Agent and solution plug-ins

The Symantec Management Agent and its plug-in versions after you upgrade to ITMS 8.0 HF4 are as follows:

Table 1-3 Symantec Management Agent and plug-in versions after upgrading to IT Management Suite 8.0 HF4

| <b>Agent or plug-in</b>                        | <b>Windows</b> | <b>UNIX/Linux/Mac</b> |
|------------------------------------------------|----------------|-----------------------|
| Symantec Management Agent                      | 8.0.3396       | 8.0.3311              |
| <b>Altiris Client Task Agent</b>               | 8.0.3396       | 8.0.3311              |
| Altiris Client Task Server Agent               | 8.0.3361       | N/A                   |
| Altiris Base Task Handlers                     | 8.0.3396       | 8.0.3311              |
| Altiris Pluggable Protocols Architecture Agent | 8.0.3110       | N/A                   |
| <b>Inventory Agent</b>                         | 8.0.3338       | 8.0.3338              |
| <b>Application Metering Agent</b>              | 8.0.3338       | N/A                   |
| Server Inventory Agent                         | 8.0.2221       | 8.0.2221              |
| <b>Inventory Rule Agent</b>                    | 8.0.3396       | 8.0.3311              |
| Monitor Plug-in                                | 8.0.3310       | 8.0.3310              |
| Package Server                                 | 8.0.3171       | 8.0.3311              |
| Power Scheme Task Plug-in                      | 7.6.1395       | N/A                   |
| Software Update Plug-in                        | 8.0.3323       | 8.0.2229              |
| Software Management Framework Agent            | 8.0.3396       | 8.0.3311              |
| Software Management Solution Agent             | 8.0.2225       | 8.2225                |
| Virtual Machine Management Task Handler        | 8.0.2206       | N/A                   |
| Deployment Task Server Handler                 | 8.0.3369       | N/A                   |

Table 1-3 Symantec Management Agent and plug-in versions after upgrading to IT Management Suite 8.0 HF4 *(continued)*

| Agent or plug-in                         | <b>Windows</b> | <b>UNIX/Linux/Mac</b> |
|------------------------------------------|----------------|-----------------------|
| Deployment Package Server                | 8.0.3369       | N/A                   |
| Deployment Plug-in for Windows (x64/x86) | 8.0.3369       | N/A                   |
| Deployment Plug-in for Linux (x64)       | N/A            | 8.0.3369              |
| Deployment Plug-in for Linux (x86)       | N/A            | 8.0.3369              |
| Deployment Plug-in for Mac               | N/A            | 8.0.2246              |
| Deployment NBS plug-in                   | 8.0.3369       | N/A                   |
| Symantec Workspace Streaming Agent       | 7.6.0.212      | N/A                   |
| Symantec Workspace Virtualization Agent  | 7.6.212.0      | N/A                   |
| Symantec Workspace Virtual Composer      | 7.6.0.212      | N/A                   |

## <span id="page-13-0"></span>Performing post installation tasks for Deployment Solution

The following table lists the upgrade scenarios for which you must recreate the automation folders after you install the ITMS 8.0 HF4:

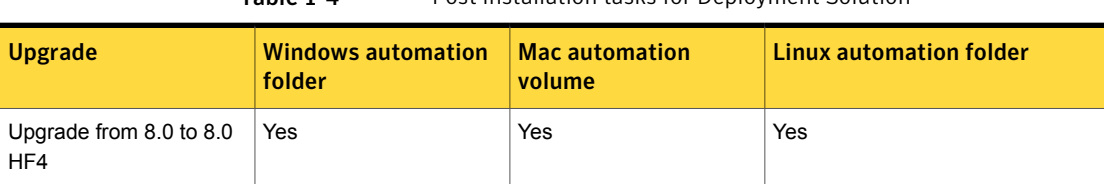

Table 1-4 Post installation tasks for Deployment Solution

Post installation tasks for Deployment Solution

- Recreate the automation folders.
- Deploy automation folders on client computers.

Note: Symantec recommends that you clear the Internet browser cache before running deployment tasks.

#### To recreate the automation folders

- 1 In the Symantec Management Console, on the **Settings** menu, click **Deployment > Manage Preboot Configurations**.
- 2 On the **Manage Preboot Configurations** page, in the preboot configurations list, select the configuration that you want to recreate and click **Recreate Preboot Environment**.

For Mac, you must recreate all the NetBoot images and the automation folders and create new preboot configurations.

Symantec recommends that you wait for at least half an hour before running any deployment tasks. To see if the automation folder is updated, check the timestamp for the automation folders that are created at the following locations:

■ PEInstall\_x86

<install\_dir>\Notification Server\NSCap\bin\Win32\X86\Deployment\Automation\PEInstall\_X86

■ PEInstall\_X64

<install\_dir>\Notification Server\NSCap\bin\Win64\X64\Deployment\Automation\PEInstall\_x64

■ LinInstall

<install\_dir>\Notification Server\NSCap\bin\UNIX\Deployment\Linux\x86\Automation\LinInstall\_x86

To verify if the automation folder has been recreated, in the task manager, check if the Bootwiz.exe application has completed recreating the preboot configuration.

After recreating the automation folders, run the following tasks from the Task Scheduler to update the packages on Notification Server:

- NS.Delta Resource Membership Update
- NS.Package Distribution Point Update Schedule
- NS.Package Refresh

#### To deploy the automation folders on the Windows client computers

- Run the following automation folder upgrade policies:
	- **Deployment Automation Folder for Windows (x64) - Upgrade**
	- **Deployment Automation Folder for Windows (x86) - Upgrade**

To deploy the automation folders on the Linux or Mac client computers

1 Run the following automation folder uninstall policies:

- **Deployment Automation Folder for Linux-Uninstall**
- **Deployment Automation Folder for Mac-Uninstall**

After you enable the **Deployment Automation folder for Mac-Uninstall** policy, you must manually delete the DSAutomation partition that is present in the unmounted and unallocated state.

If you do not want to run the uninstall policy to uninstall the automation folder from the client computer, you must manually erase the disk and the volume of the client computer. If you manually erase the disk and the volume of the client computer, ensure that you clean the

Non-volatilerandom-accessmemory (NVRAM) of the client computer. For information on how to clean the NVRAM of a client computer, see the following article:

<https://support.apple.com/en-us/HT204063>

- <span id="page-15-0"></span>2 Run the following automation folder installation policies:
	- **Deployment Automation Folder for Linux-Install**
	- **Deployment Automation Folder for Mac-Install**

### Fixed issues

IT Management Suite 8.0 HF4 contains fixed issues for the following solutions and components:

- Symantec Management Platform See "Symantec [Management](#page-16-0) Platform Fixed Issues" on page 17.
- CMDB Solution See "CMDB [Solution](#page-18-0) Fixed Issues" on page 19.
- Deployment Solution See ["Deployment](#page-18-1) Solution Fixed Issues" on page 19.
- Inventory Management Solution See ["Inventory](#page-19-0) Solution Fixed Issues" on page 20.
- Patch Management Solution See "Patch [Management](#page-19-1) Solution Fixed Issues" on page 20.
- Software management Solution See "Software [Management](#page-20-0) Solution Fixed Issues" on page 21.
- Workflow Solution See ["Workflow](#page-20-1) Solution Fixed Issues" on page 21.

### Symantec Management Platform Fixed Issues

<span id="page-16-0"></span>The following are the fixed issues for this release. If additional information about an issue is available, the issue has a corresponding article link.

This release contains fixed issues for the following components:

- Symantec Installation Manager See [Table](#page-16-1) 1-5 on page 17.
- Notification Server See [Table](#page-16-2) 1-6 on page 17.
- Symantec Task Server See [Table](#page-17-0) 1-7 on page 18.
- UNIX/Linux/Mac See [Table](#page-17-1) 1-8 on page 18.

Table 1-5 Fixed issues for Symantec Installation Manager

<span id="page-16-2"></span><span id="page-16-1"></span>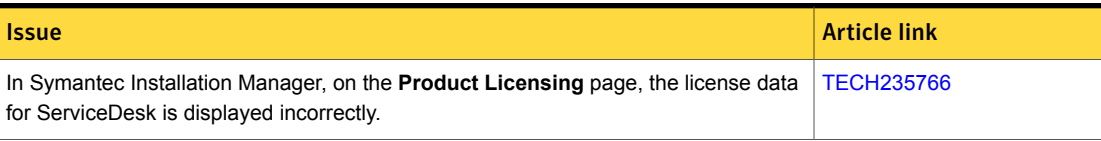

Table 1-6 Fixed issues for Notification Server

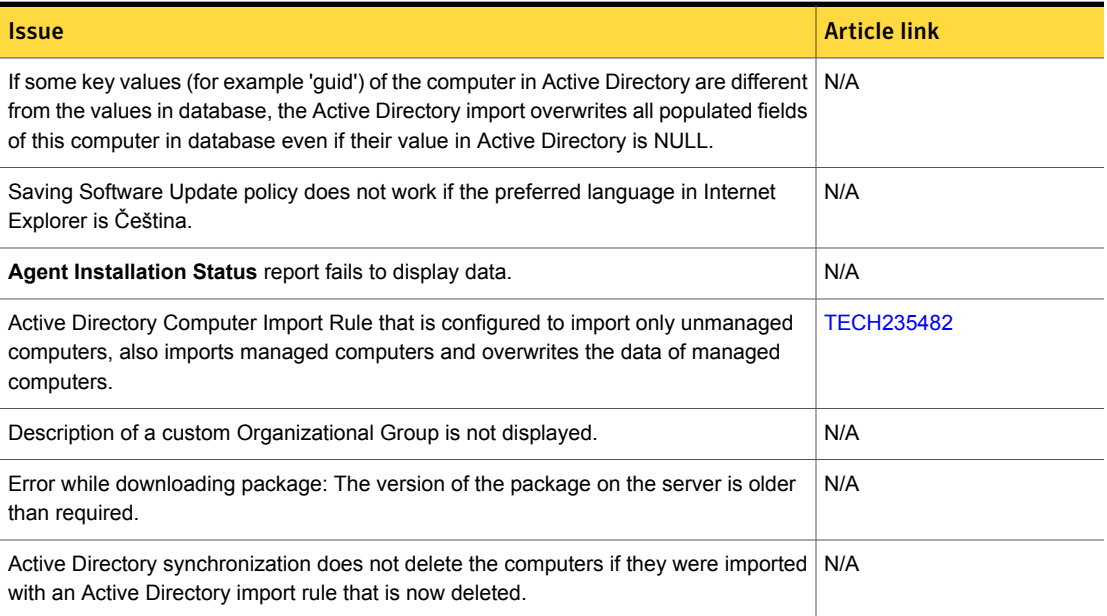

#### Table 1-6 Fixed issues for Notification Server *(continued)*

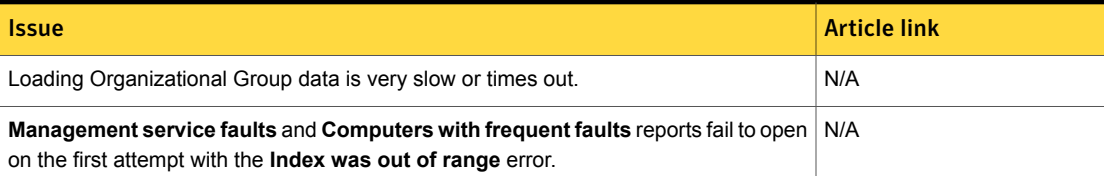

#### Table 1-7 Fixed issues for Task Server

<span id="page-17-0"></span>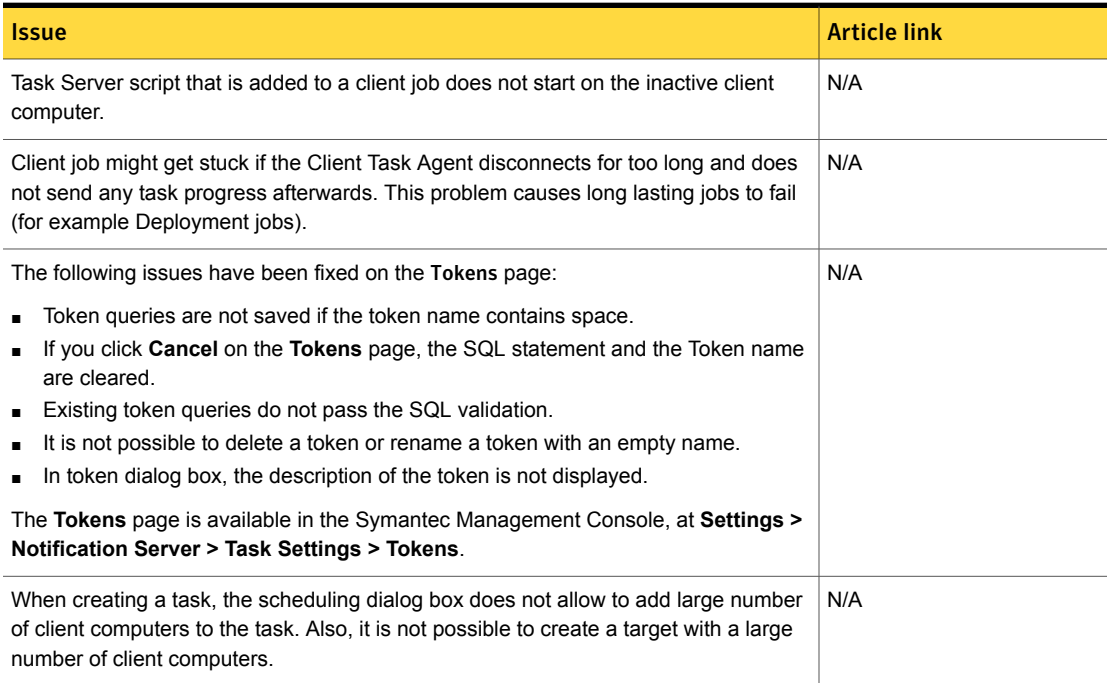

#### Table 1-8 Fixed issues for UNIX/Linux/Mac

<span id="page-17-1"></span>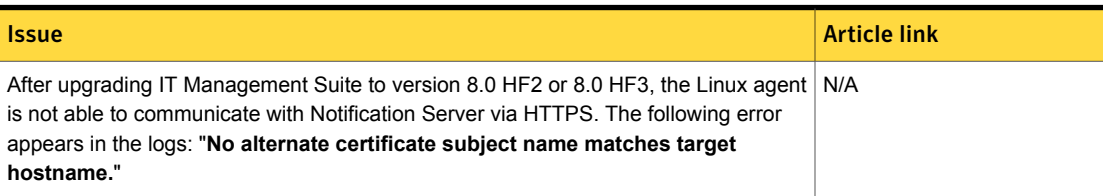

### CMDB Solution Fixed Issues

<span id="page-18-0"></span>The following are the fixed issues for this release. If additional information about an issue is available, the issue has a corresponding article link.

<span id="page-18-1"></span>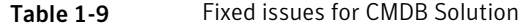

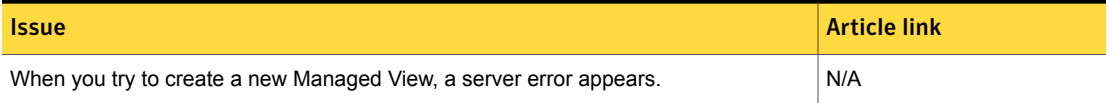

### Deployment Solution Fixed Issues

The following are the fixed issues for this release. If additional information about an issue is available, the issue has a corresponding article link.

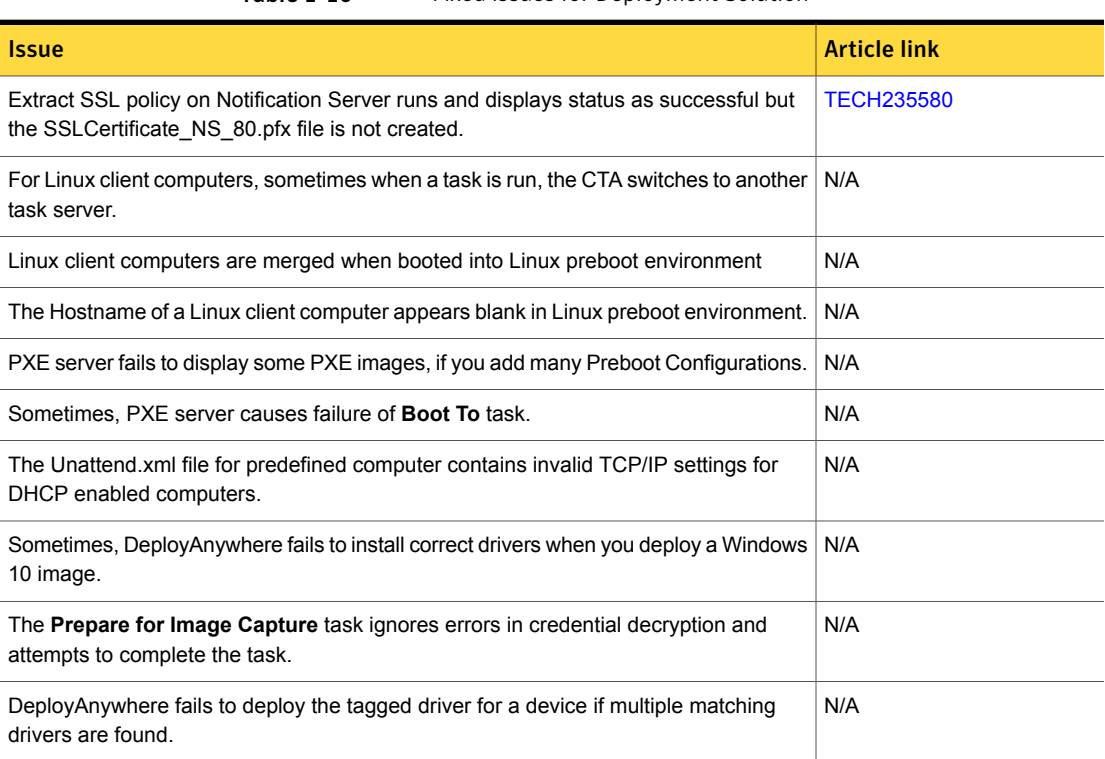

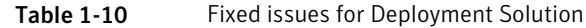

### Inventory Solution Fixed Issues

<span id="page-19-0"></span>The following are the fixed issues for this release. If additional information about an issue is available, the issue has a corresponding article link.

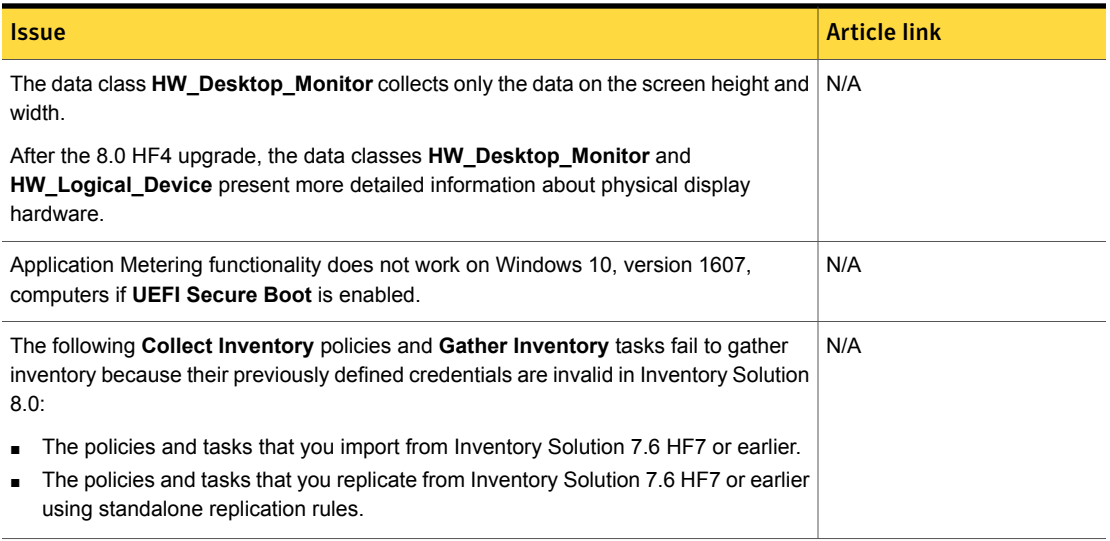

#### Table 1-11 Fixed issues for Inventory Solution

### Patch Management Solution Fixed Issues

<span id="page-19-1"></span>The following are the fixed issues for this release. If additional information about an issue is available, the issue has a corresponding article link.

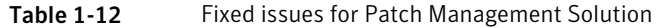

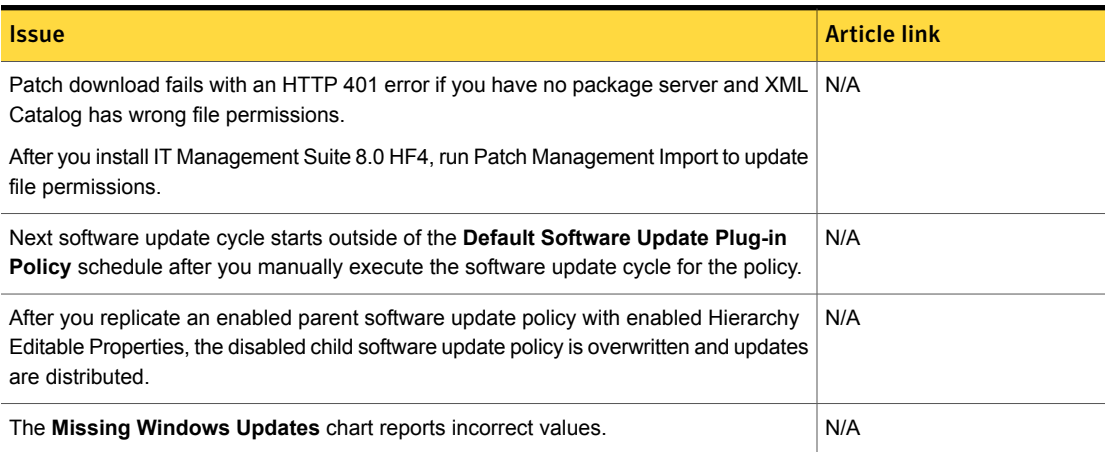

#### Table 1-12 Fixed issues for Patch Management Solution *(continued)*

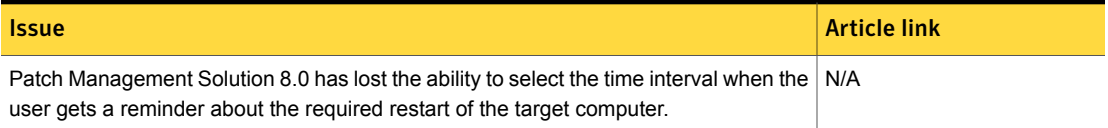

### Software Management Solution Fixed Issues

<span id="page-20-0"></span>The following are the fixed issues for this release. If additional information about an issue is available, the issue has a corresponding article link.

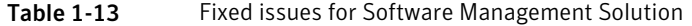

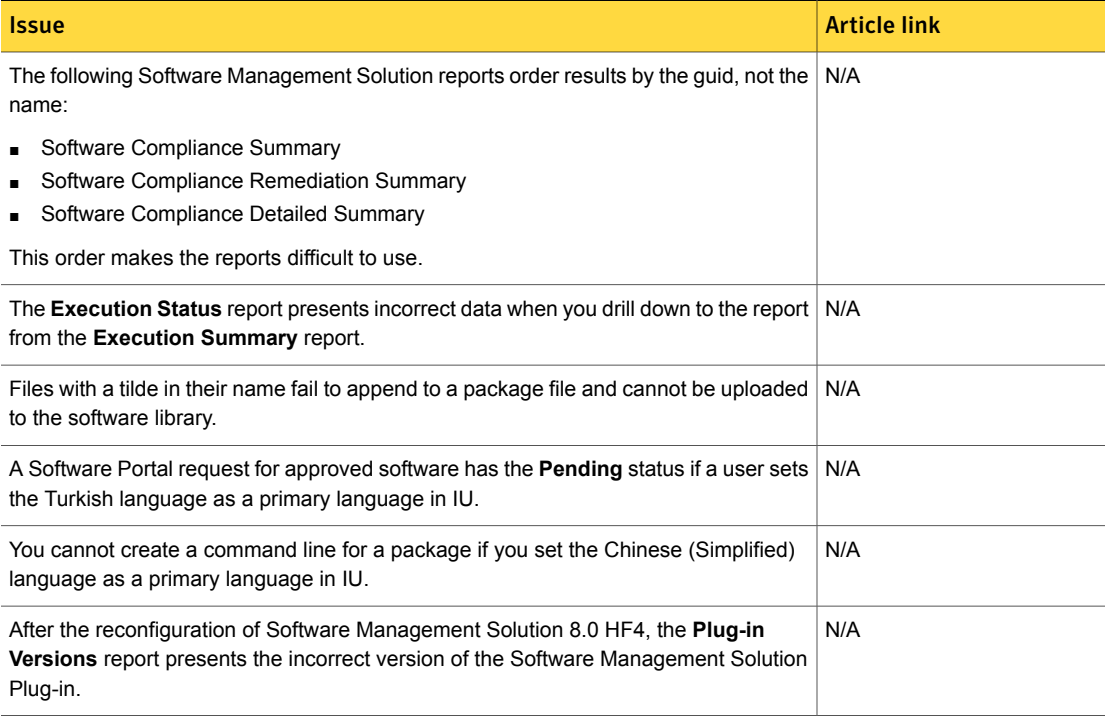

### Workflow Solution Fixed Issues

<span id="page-20-1"></span>The following are the fixed issues for this release. If additional information about an issue is available, the issue has a corresponding article link.

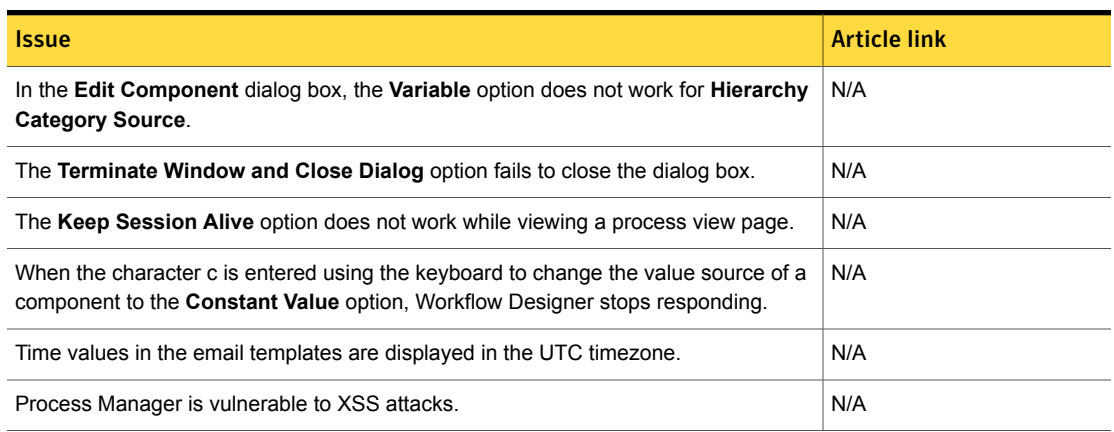

#### Table 1-14 Fixed issues for Workflow Solution

### Known Issues

<span id="page-21-0"></span>IT Management Suite 8.0 HF4 contains known issues for the following solutions and components:

- Symantec Management Platform
- Deployment Solution See ["Deployment](#page-21-1) Solution Known Issues" on page 22.
- Software Management Solution See "Software [Management](#page-22-0) Solution Known Issues" on page 23.
- <span id="page-21-1"></span>■ Inventory Solution See ["Inventory](#page-22-1) Solution Known Issues" on page 23.
- Virtual Machine Management See "Virtual Machine [Management](#page-23-1) Known Issues " on page 24.

### Deployment Solution Known Issues

The following are the known issues for this release. If additional information about an issue is available, the issue has a corresponding article link.

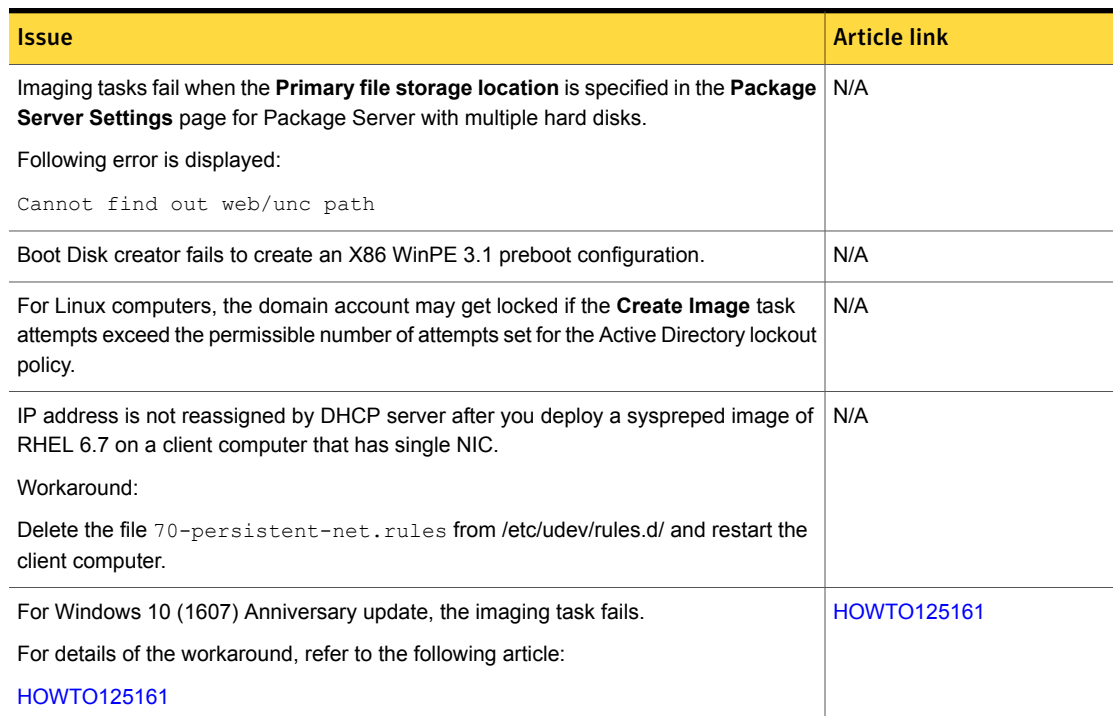

#### Table 1-15 Known issues for Deployment Solution

### Software Management Solution Known Issues

<span id="page-22-0"></span>The following are the known issues for this release. If additional information about an issue is available, the issue has a corresponding article link.

#### <span id="page-22-1"></span>Table 1-16 Known issues for Software Management Solution

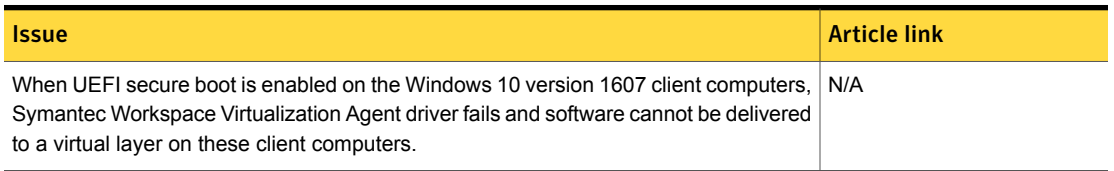

### Inventory Solution Known Issues

The following are the known issues for this release. If additional information about an issue is available, the issue has a corresponding article link.

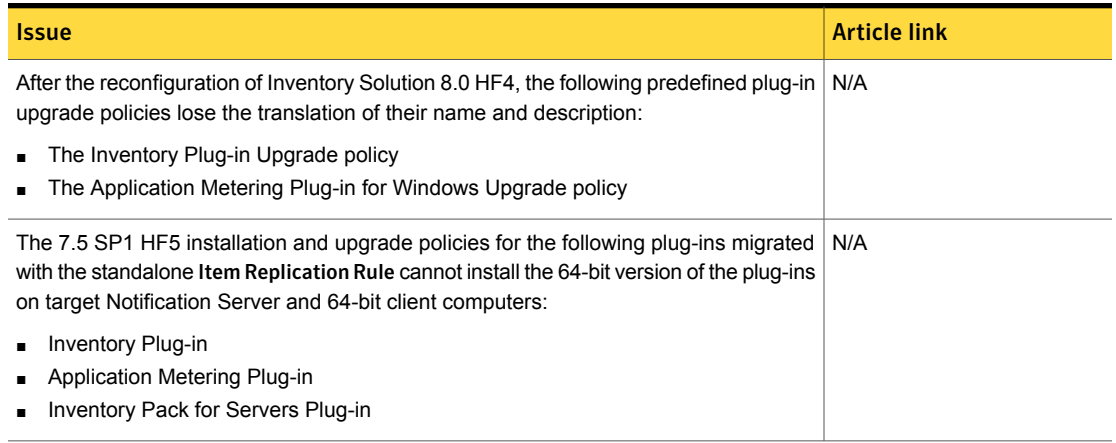

#### Table 1-17 Known issues for Inventory Solution

### Virtual Machine Management Known Issues

<span id="page-23-1"></span>The following are the known issues for this release. If additional information about an issue is available, the issue has a corresponding article link.

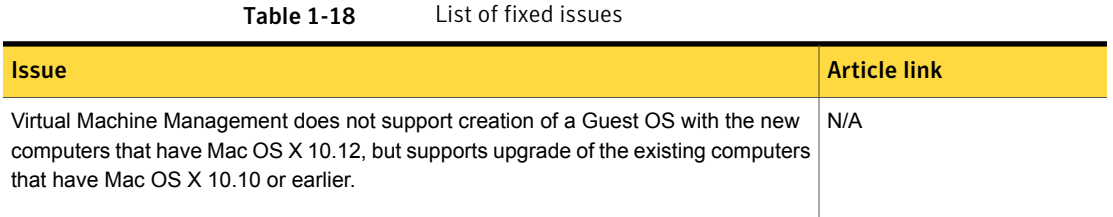

### Where to get more information

<span id="page-23-0"></span>Use the following documentation resources to learn about and use this product.

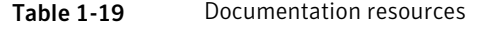

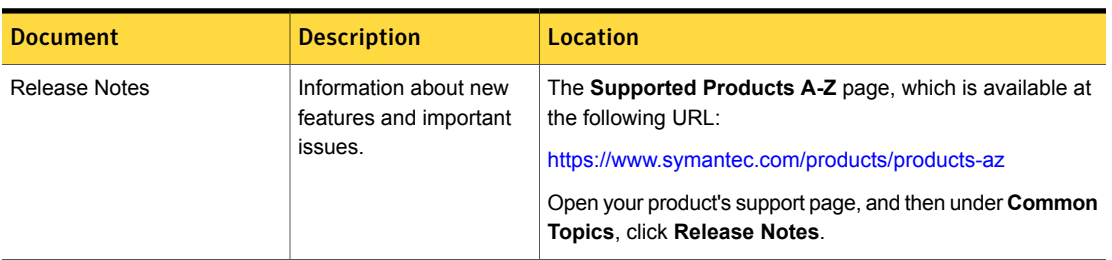

| <b>Document</b> | <b>Description</b>                                                                                                    | <b>Location</b>                                                                                                    |
|-----------------|----------------------------------------------------------------------------------------------------|----------------------------------------------------------------------------------------------------|
| User Guide      | Information about how to<br>use this product,<br>including detailed<br>technical information and<br>instructions for<br>performing common<br>tasks.                                                                                                    | The Documentation Library, which is available in the<br>Symantec Management Console on the Help menu.<br>The Supported Products A-Z page, which is available<br>at the following URL:<br>https://www.symantec.com/products/products-az<br>Open your product's support page, and then under<br><b>Common Topics, click Documentation.</b>                                                                               |
| Help            | Information about how to<br>use this product,<br>including detailed<br>technical information and<br>instructions for<br>performing common<br>tasks.<br>Help is available at the<br>solution level and at the<br>suite level.<br>This information is<br>available in HTML help<br>format. | The Documentation Library, which is available in the<br>Symantec Management Console on the Help menu.<br>Context-sensitive help is available for most screens in the<br>Symantec Management Console.<br>You can open context-sensitive help in the following ways:<br>Click the page and then press the F1 key.<br>Use the Context command, which is available in the<br>Symantec Management Console on the Help menu. |

Table 1-19 Documentation resources *(continued)*

In addition to the product documentation, you can use the following resources to learn about Symantec products.

Table 1-20 Symantec product information resources

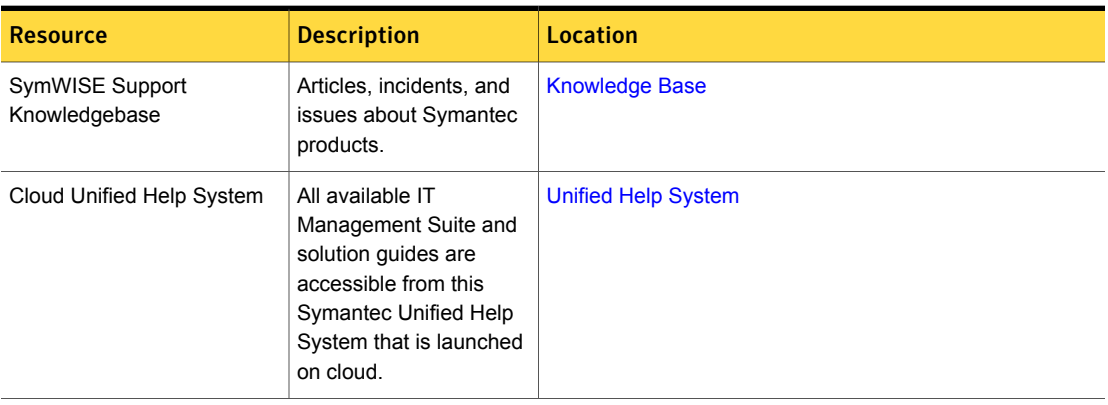

| <b>Resource</b>         | <b>Description</b>                                                                                                    | Location                                                                                                    |
|-------------------------|----------------------------------------------------------------------------------------------------|----------------------------------------------------------------------------------------------------|
| <b>Symantec Connect</b> | An online resource that<br>contains forums, articles,<br>blogs, downloads,<br>events, videos, groups,<br>and ideas for users of<br>Symantec products. | The links to various groups on Connect are as follows:<br>Deployment and Imaging<br>Discovery and Inventory<br><b>ITMS Administrator</b><br>Mac Management<br><b>Monitor Solution and Server Health</b><br><b>Patch Management</b><br>Reporting<br>ServiceDesk and Workflow<br>Software Management<br><b>Server Management</b><br><b>Workspace Virtualization and Streaming</b> |

Table 1-20 Symantec product information resources *(continued)*